## **Сервис LINOIT: Школьная доска – электронная – виртуальная… Сервис LINOIT**

- Школьная доска появилась только в начале XIX века (1814) благодаря шотландскому учителю Джеймсу Пиллансу. Он же придумал цветные мелки для красоты и удобства.
- Как изменилась школьная доска в XXI веке?

# **Что такое Linoit?**

Linoit – это бесплатный сервис, работающий в режиме web.

Linoit.com может выполнять роль онлайн доски, с помощью которой создаются холсты или полотна (canvas), на которые крепятся листы стикеры (stickies). Существует возможность не только размещения изображений, видеофрагментов, документов различного формата, но и обмен ими. Вы можете предоставить доступ к доске своим ученикам и работать коллективно. При работе в Linoit процесс организован в одном web-пространстве, обеспечен всем необходимым и не требует лишних переключений.

#### **Как можно использовать Linoit?**

Linoit мне нравится своей простотой. Он достаточно красочный и симпатичный. *Если Вы планируете совместную работу* 

*1) по созданию газет,* 

*2) написанию отзывов,* 

*3) мини-сочинений или*

*4) для проведения рефлексии, то Linoit вам в этом поможет.* 

## **Как работать с Linoit?**

Lino it доступен только на 4 языках: английском, японском, корейском и китайском, поэтому для работы с этим сервисом рекомендуют использовать браузер Google Chrome, который автоматически переводит все на русский язык. Давайте зарегистрируемся.

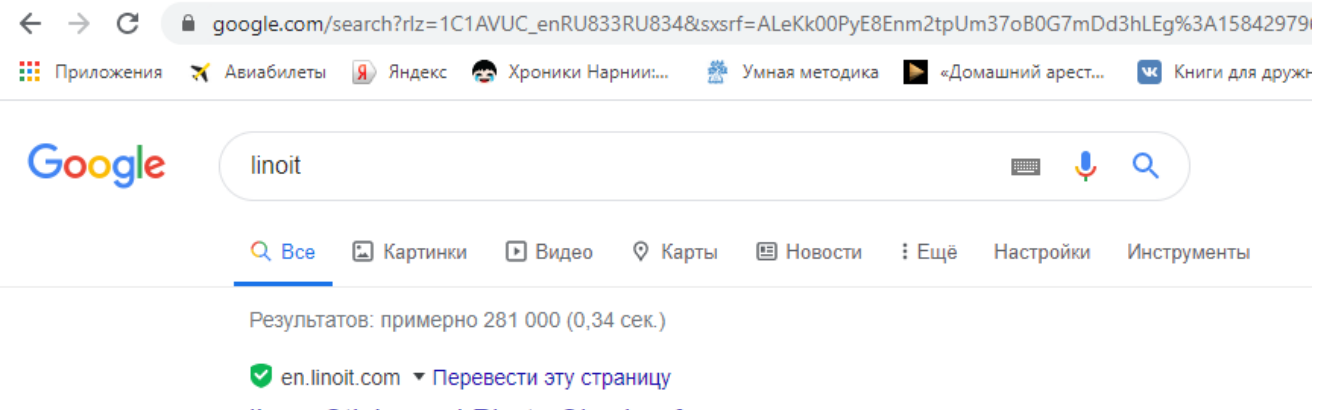

#### lino - Sticky and Photo Sharing for you

lino is an online web sticky note service that can be used to post memos, to-do lists, ideas, and

photos anywhere on an online web canvas. lino is a completely ...

После регистрации Вы попадете на свою страницу. Нажмите "Создать новый холст". После этого придумайте название своему холсту (доске). Дальше подберите фон, настройте доступ.

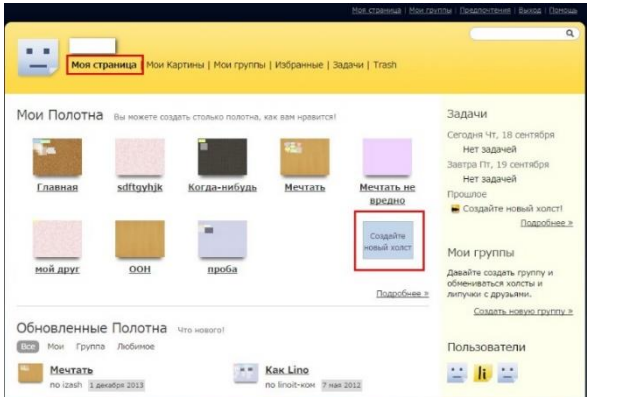

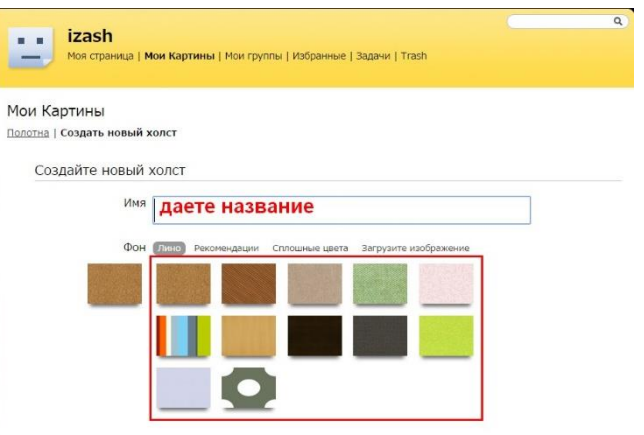

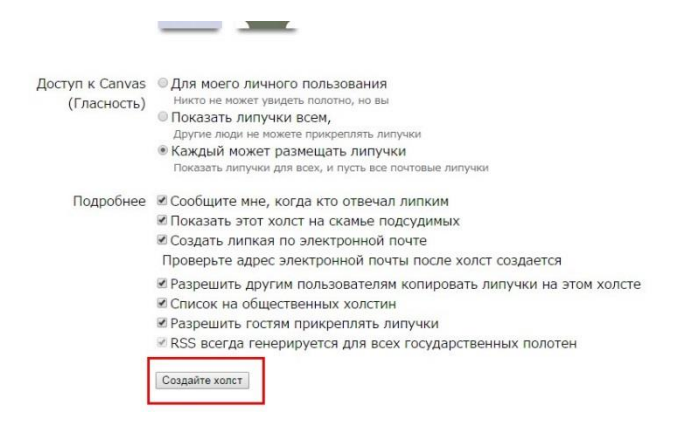

Теперь Вы находитесь на своем холсте. Все стикеры, файлы, видео, картинки перетаскиваются мышкой. Их можно поворачивать. Для начала перетащите мышкой на холст любой стикер.

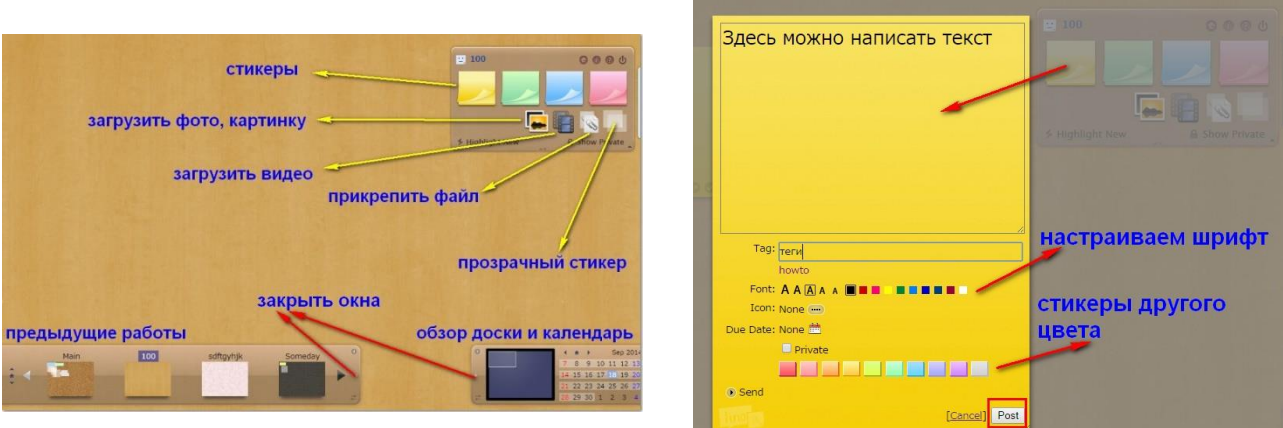

Что можно сделать со стикером? Изменить размер, разместить/отредактировать текстовую информацию, отправить на другой холст (доску).

Точно так же загружаются и картинки, и файлы. Не забывайте сохранять стикеры.

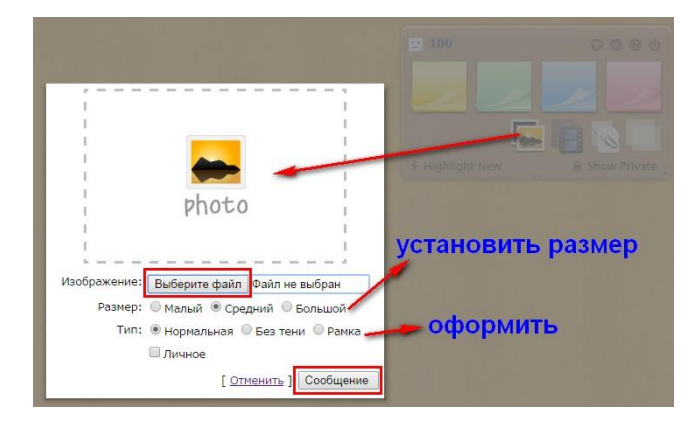

Прозрачный стикер хорошо использовать для названия работы. Текст также настраивается.

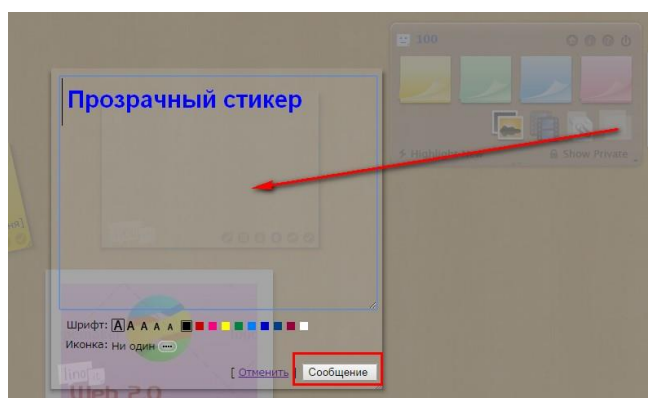

После того, как ваша работа будет готова, или Вы разместите на ней первый стикер, можете дать ссылку детям, чтобы они продолжили работу.

## *Примеры использования* Linoit

- 1. Создание виртуальных экскурсий вместе с учениками.
- 2. Различные групповые задания. На холстах Linoit можно размещать отчеты по работе в группах. Одновременно ребята могут ознакомиться с работами своих одноклассников. Используя стикеры разных цветов, ученики могут оставлять свои комментарии.
- 3. Прием «чистой доски». За несколько дней до урока на полотне разместить вопрос: «Что бы вы хотели изучить по теме …?». При подготовке учитываются пожелания и вопросы учеников, добавляются варианты самим учителем. В ходе урока, после того, как был получен ответ на определенный вопрос, этот стикер удаляется. В идеале доска должна стать «чистой». В конце подводится итог: на все ли вопросы были найдены ответы, и что нужно сделать, если решение не найдено.

Данный сервис можно использовать не только в образовательной сфере. Например, для создания виртуальной доски объявлений, проекта, класса и др. с размещением стикеров, фото, видео, архивов. Можно использовать Linoit как органайзер, для организации и проведения исследования, проекта.